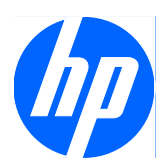

# Guía de la Utilidad Computer Setup (F10)

Desktop HP Compaq MultiSeat ms6000

© Copyright 2009 Hewlett-Packard Development Company, L.P. La información contenida en el presente documento está sujeta a cambios sin previo aviso.

Microsoft, Windows, y Windows Vista son marcas comerciales o marcas registradas de Microsoft Corporation en los Estados Unidos y/o en otros países.

Las únicas garantías para productos y servicios HP están establecidas en las declaraciones de garantía explícitas que acompañan a tales productos y servicios. Nada de lo que contiene este documento debe interpretarse como parte de una garantía adicional. HP no se responsabilizará por errores técnicos o editoriales ni por omisiones contenidas en el presente documento.

Este documento incluye información confidencial de propiedad protegida por las leyes de derechos de autor. Ninguna parte de este documento puede ser fotocopiada, reproducida o traducida a otro idioma sin el previo consentimiento por escrito de Hewlett-Packard Company.

Guía de la Utilidad Computer Setup (F10)

Desktop HP Compaq MultiSeat ms6000

Primera edición: noviembre de 2009

Número de referencia del documento: 593679-161

# **Acerca de esta publicación**

Esta guía provee instrucciones sobre cómo utilizar la Utilidad Computer Setup. Esta herramienta se utiliza para reconfigurar y modificar la configuración predeterminada de la computadora cuando se instala nuevo hardware y para fines de mantenimiento.

- **A ¡ADVERTENCIA!** El texto presentado de esta forma indica que, si no se siguen las instrucciones, se pueden producir daños físicos o pérdida de la vida.
- **PRECAUCIÓN:** El texto presentado de esta forma indica que, si no se siguen las instrucciones, se pueden producir daños en la computadora o pérdida de información.
- **FY NOTA:** El texto presentado de esta manera proporciona información importante complementaria.

# **Tabla de contenido**

# **[Utilidad Computer Setup \(F10\)](#page-6-0)**

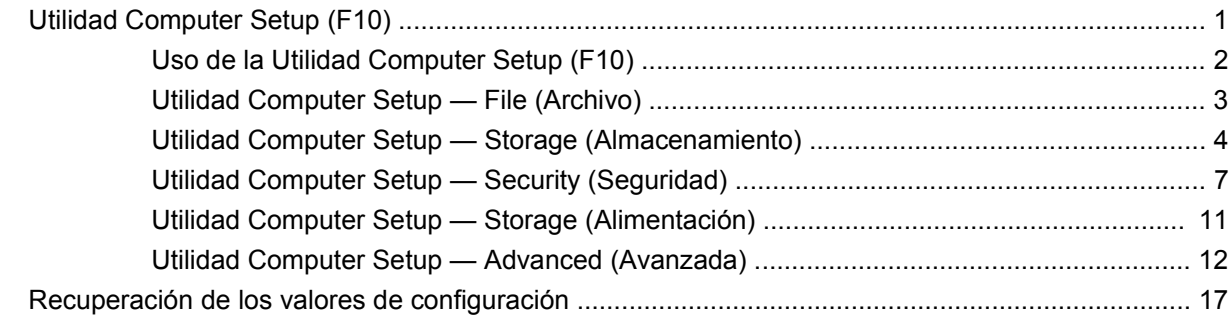

# <span id="page-6-0"></span>**Utilidad Computer Setup (F10)**

# **Utilidad Computer Setup (F10)**

Use la Utilidad Computer Setup (F10) para realizar lo siguiente:

- Cambiar la configuración predeterminada de fábrica.
- Configurar la fecha y la hora del sistema.
- Configurar, visualizar, cambiar o verificar la configuración del sistema, incluida la configuración del procesador, gráficos, memoria, audio, almacenamiento, comunicaciones y dispositivos de entrada.
- Modificar el orden de inicio de dispositivos aptos para inicio como unidades de disco duro, unidades ópticas o dispositivos de multimedia flash USB.
- Activar reinicio rápido (Quick Boot), que es más rápido que reinicio completo (Full Boot), pero que no ejecuta todas las pruebas de diagnóstico que se ejecutan durante el reinicio completo. Es posible configurar el sistema para:
	- ❑ Reinicio rápido siempre (valor predeterminado),
	- ❑ Reinicio completo periódicamente (cada 1 a 30 días), o
	- ❑ Reinicio completo siempre.
- Seleccionar mensajes de POST activados o desactivados para cambiar el estado de visualización de los mensajes de prueba automática de encendido (POST). Mensajes de POST Desactivados suprimen la mayor parte de los mensajes de POST, tales como recuento de la memoria, nombre del producto y otros mensajes de texto no relacionados con errores. Si se produce un error de POST, éste aparece sin importar el modo seleccionado. Para cambiar manualmente a Mensajes de Post activados durante la POST, presione cualquier tecla (excepto F1 a F12).
- Establecer una etiqueta de propiedad, cuyo texto aparece cada vez que se enciende o se reinicia el sistema.
- Ingresar la etiqueta de activo o el número de identificación de propiedad asignado por la empresa a esta computadora.
- Activar el mensaje de contraseña de inicio durante los reinicios del sistema (inicios en caliente) y también durante el inicio.
- Establecer una contraseña de configuración que controle el acceso a la Utilidad Computer Setup y a la configuración descrita en esta sección.
- <span id="page-7-0"></span>Asegurar la funcionalidad de E/S integrada, incluidos los puertos seriales, USB o paralelos, el audio o una tarjeta NIC instalada, de modo que no se puedan utilizar hasta quitar la medida de seguridad.
- Activar o desactivar la capacidad de inicio desde medios extraíbles.
- Resolver errores de configuración del sistema detectados, pero no corregidos automáticamente durante la prueba automática de encendido (POST).
- Replicar la configuración del sistema guardando la información de configuración del sistema en un dispositivo de multimedia flash USB u otra multimedia de almacenamiento con capacidad de emulación de una unidad de disquete y restaurarla en una o más computadoras.
- Ejecutar pruebas automáticas en un disco duro ATA específico (cuando la unidad lo admite).
- Activar o desactivar la seguridad DriveLock (cuando la unidad la admite).

# **Uso de la Utilidad Computer Setup (F10)**

Sólo se puede acceder a la Utilidad Computer Setup (F10) encendiendo o reiniciando el sistema. Para acceder al menú Utilidad Computer Setup (F10), siga estos pasos:

- **1.** Encienda o reinicie la computadora.
- **2.** Tan pronto como se encienda la computadora, presione F10 cuando la luz del monitor se encienda en verde para ingresar a la Utilidad Computer Setup. Presione Intro para saltar la pantalla de título, si necesario.
- **NOTA:** Si no presiona la tecla F10 en el momento apropiado, usted debe reiniciar la computadora y presionar nuevamente la tecla F10, cuando la luz del monitor se encienda en verde, para tener acceso a la utilidad.
- **3.** Seleccione el idioma de la lista y presione Intro.
- **4.** Aparecerá una opción de cinco encabezados en el menú Utilidad Computer setup: File (Archivo), (Storage) Almacenamiento, Security (Seguridad), Power (Energía) y Advanced (Avanzada).
- **5.** Utilice las teclas de flecha (izquierda y derecha) para seleccionar el encabezado que corresponda. Utilice las teclas de flecha (arriba y abajo) para seleccionar la opción que desee y luego presione Intro. Para regresar al menú de la Utilidad Computer Setup, presione Esc.
- **6.** Para aplicar y guardar los cambios, seleccione **File** (Archivo) > **Save Changes and Exit** (Guardar cambios y salir).
	- Si hizo cambios que no desea aplicar, seleccione **Ignore Changes and Exit** (Ignorar cambios y salir).
	- Para restablecer la configuración de fábrica o los valores predeterminados previamente guardados (en algunos modelos), seleccione **Apply Defaults and Exit** (Aplicar valores predefinidos y salir). Esta opción restablecerá los valores predeterminados originales de fábrica.
- **PRECAUCIÓN:** NO APAGUE la computadora mientras el BIOS esté guardando los cambios de la Utilidad Computer Setup F10, porque se podría dañar el CMOS. Es seguro apagar la computadora sólo después de salir de la pantalla de la Utilidad Computer Setup (F10).

#### <span id="page-8-0"></span>**Tabla 1 Utilidad Computer Setup (F10)**

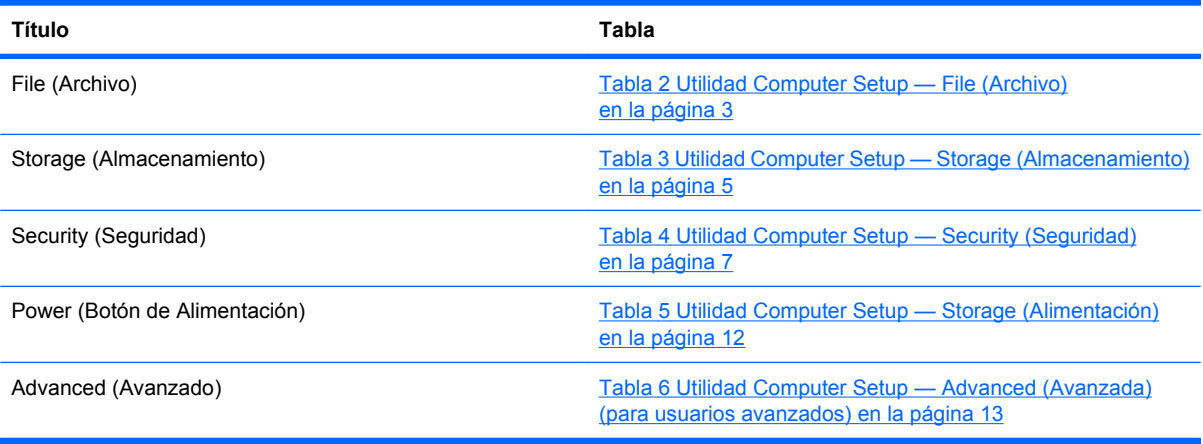

# **Utilidad Computer Setup — File (Archivo)**

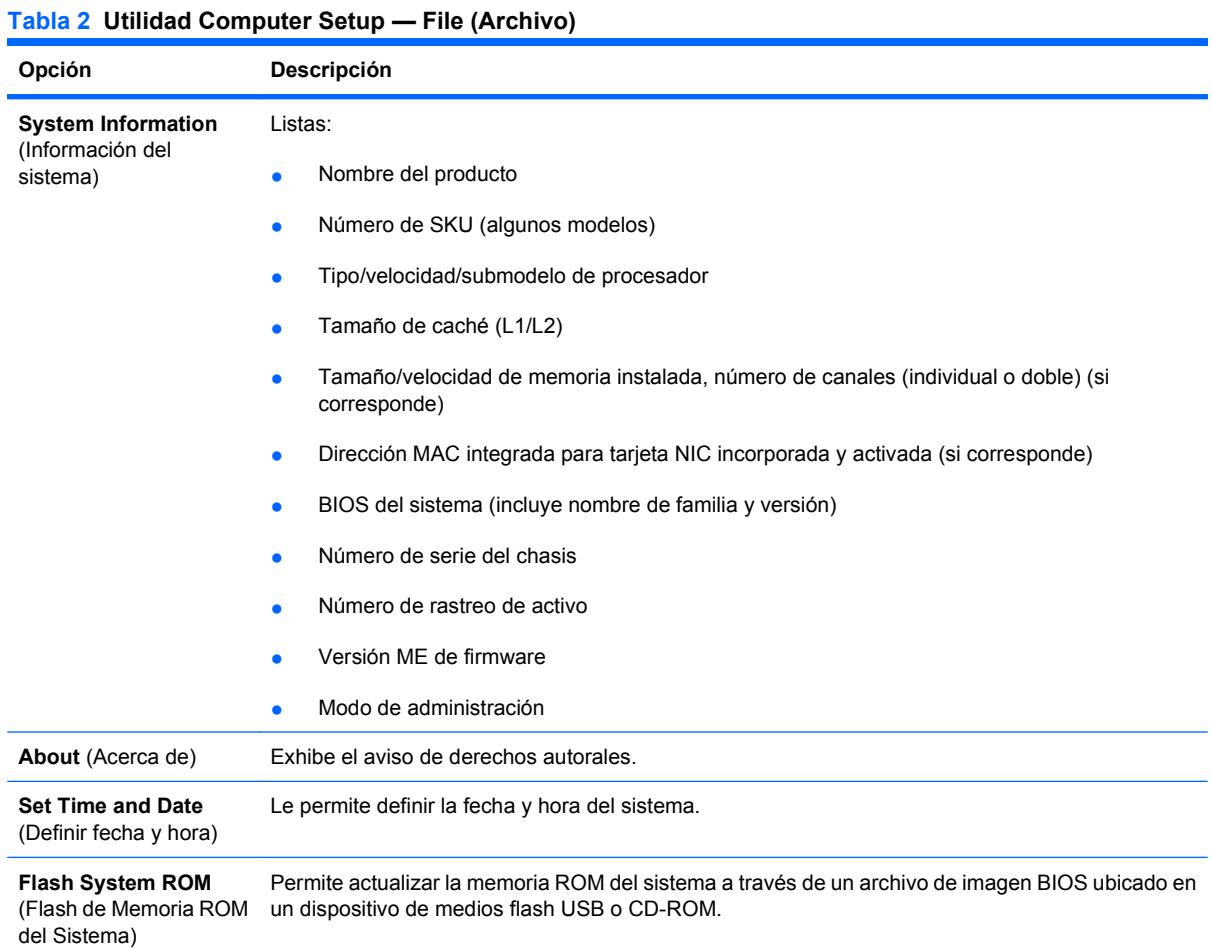

#### <span id="page-9-0"></span>**Tabla 2 Utilidad Computer Setup — File (Archivo) (continúa)**

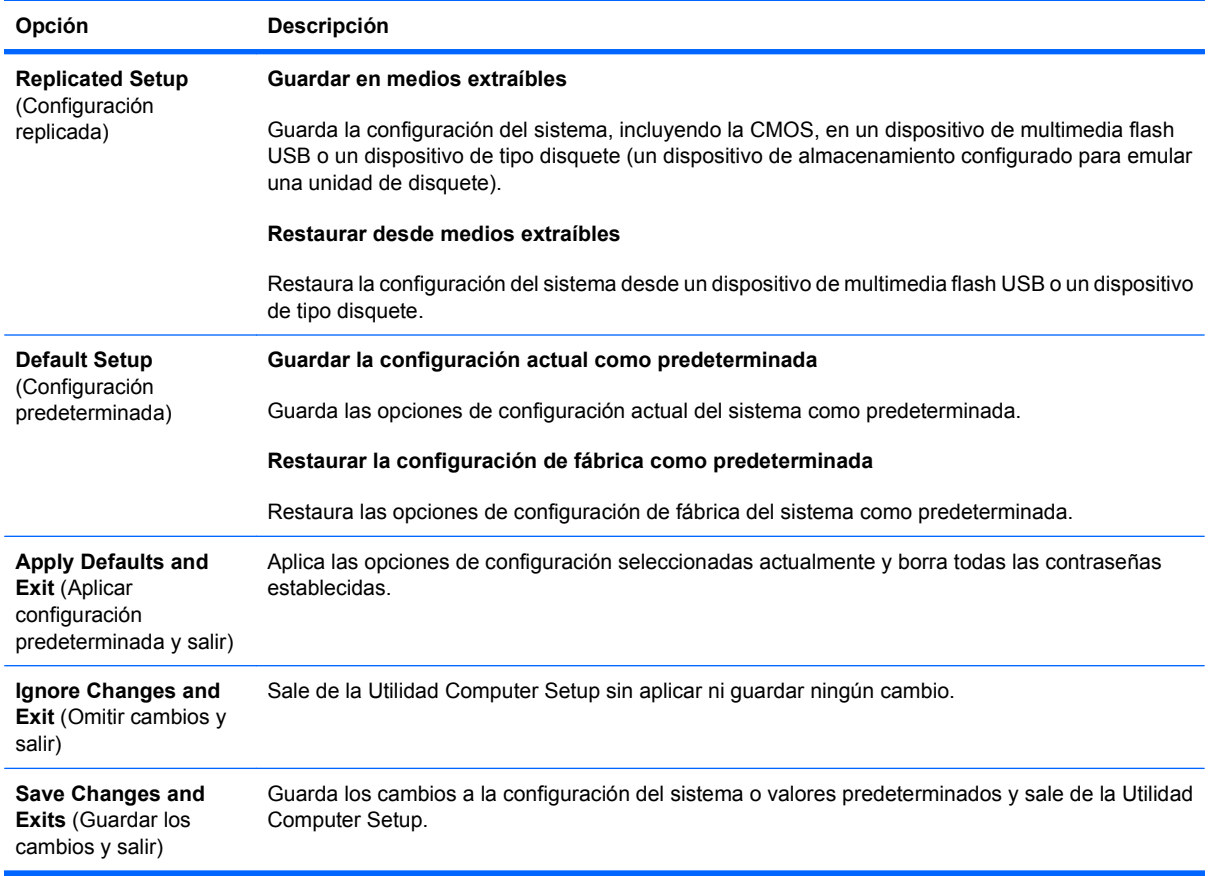

# **Utilidad Computer Setup — Storage (Almacenamiento)**

<span id="page-10-0"></span>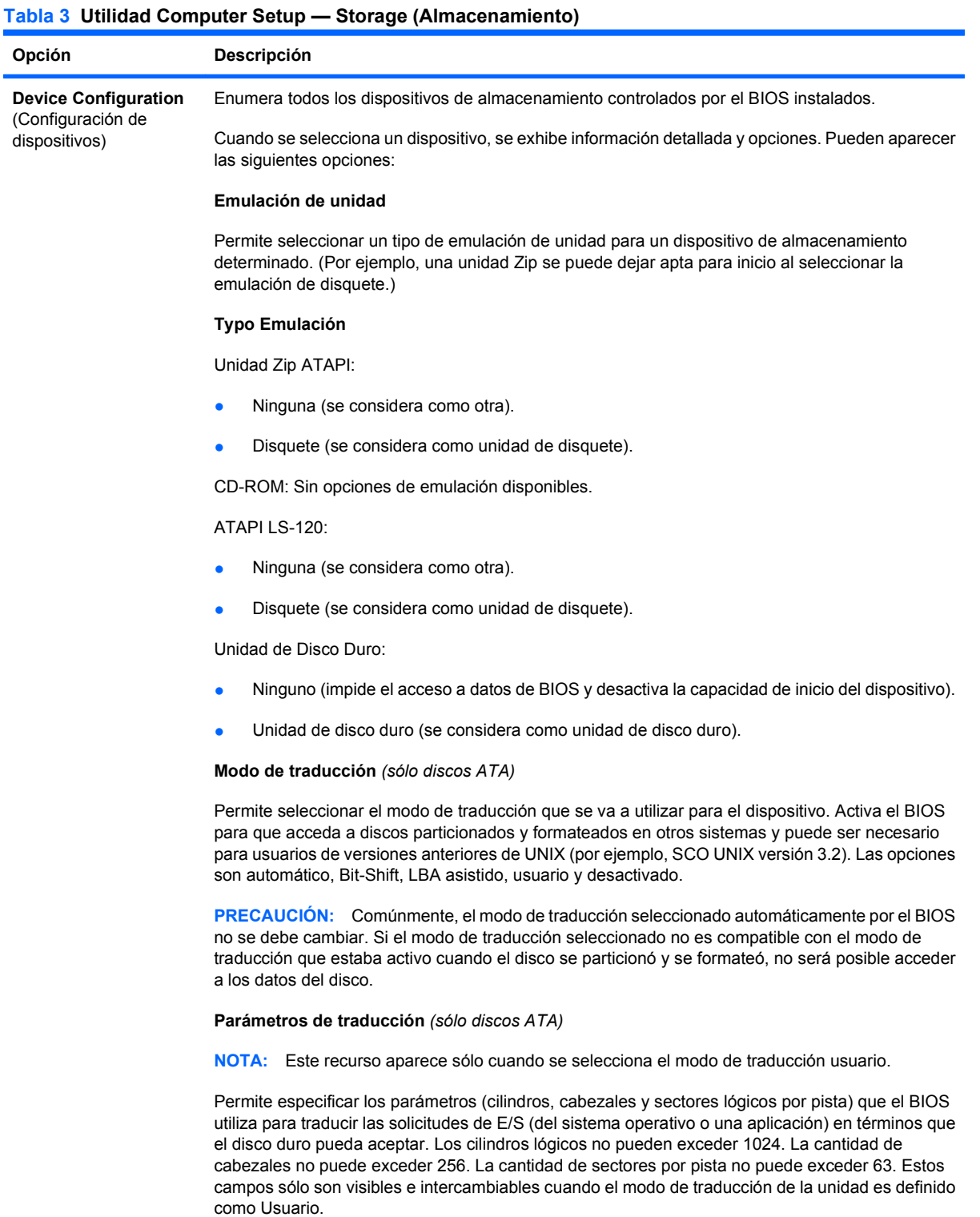

#### **Valores Predeterminados SATA**

Permite especificar los valores predeterminados para el Modo de Traducción para dispositivos ATA.

#### **Tabla 3 Utilidad Computer Setup — Storage (Almacenamiento) (continúa)**

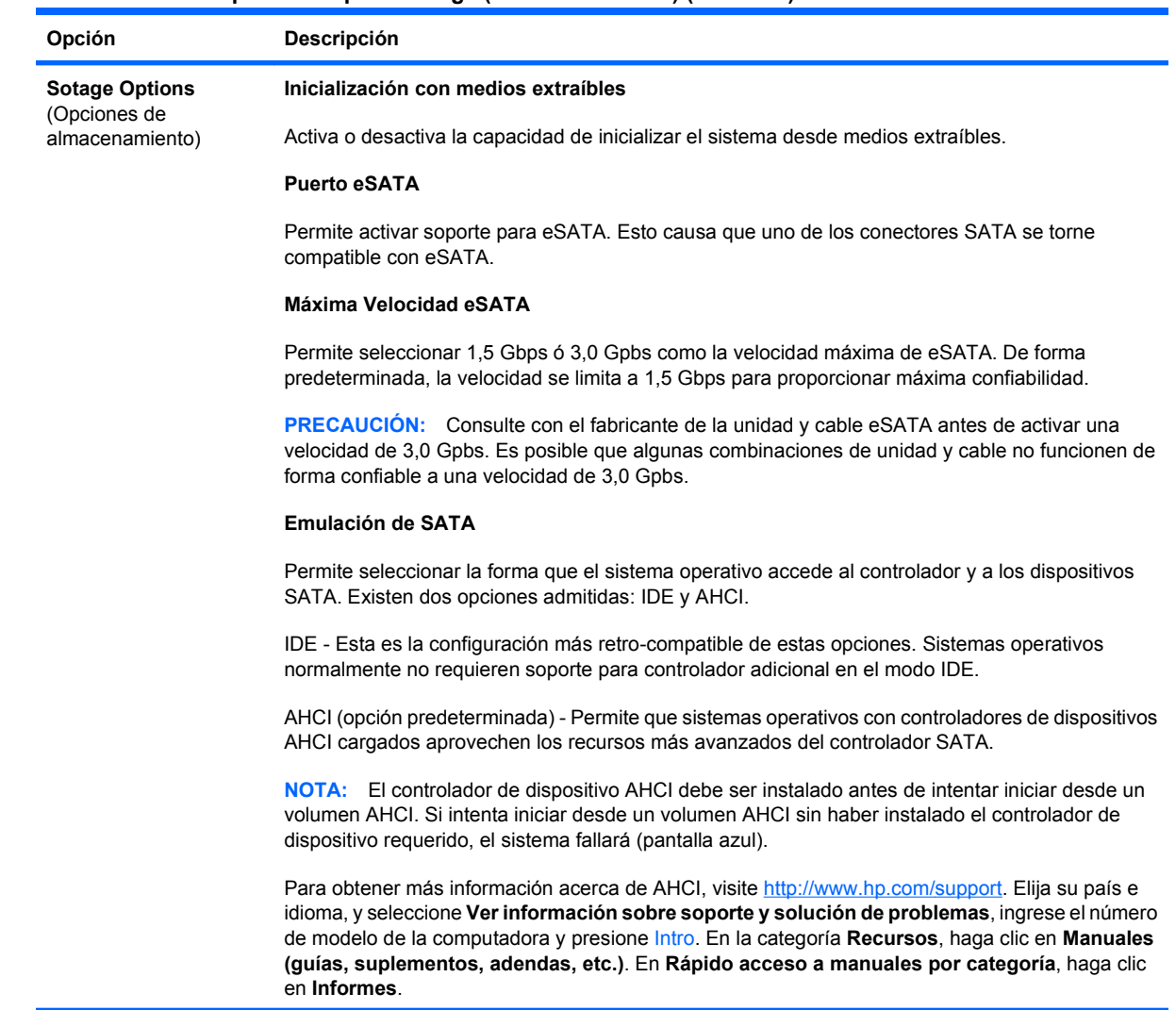

<span id="page-12-0"></span>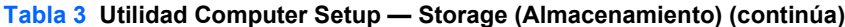

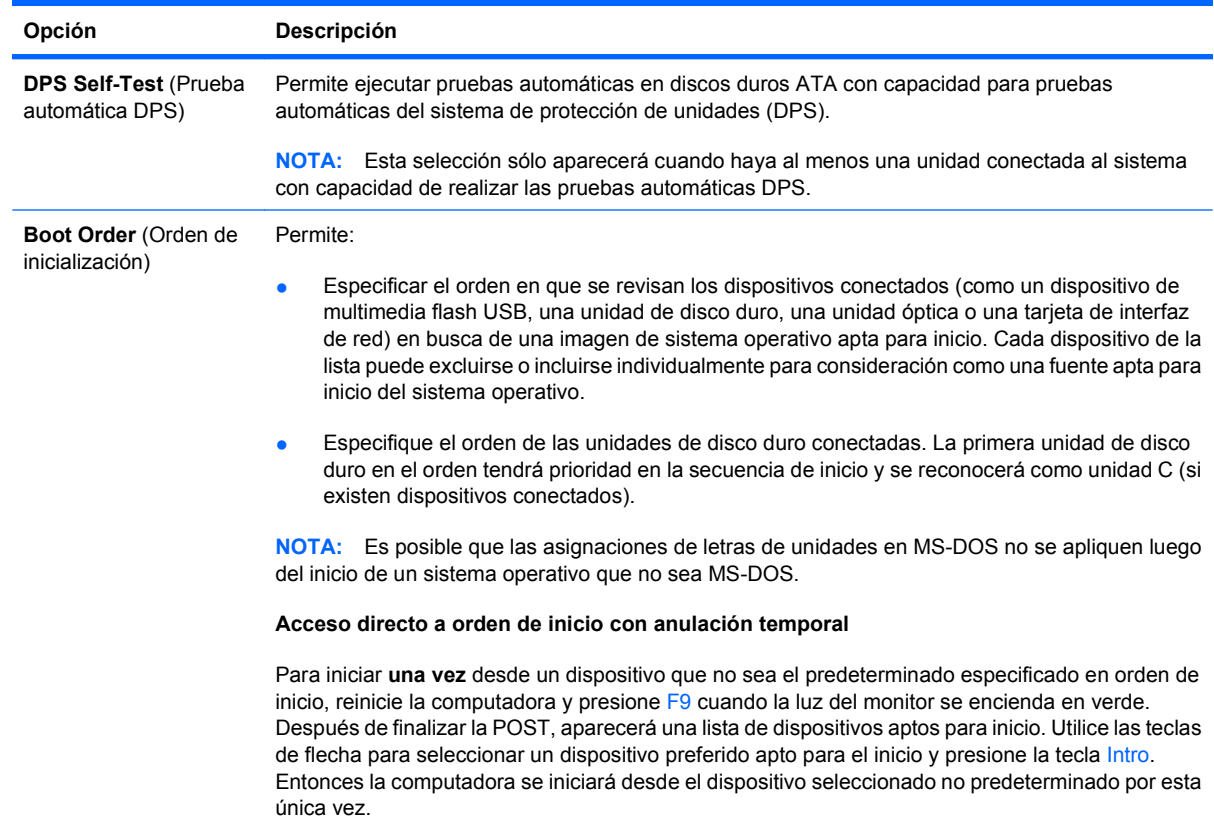

# **Utilidad Computer Setup — Security (Seguridad)**

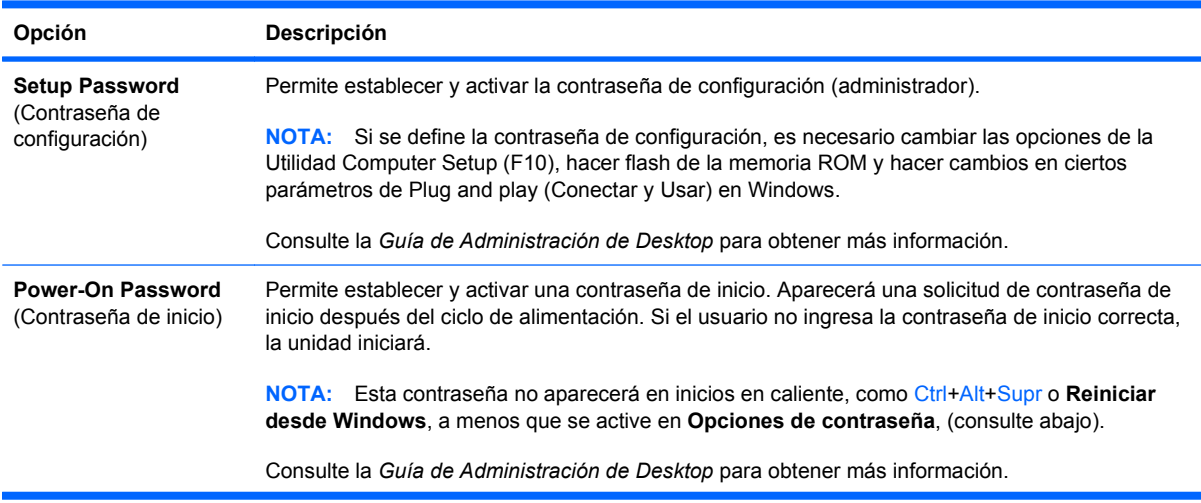

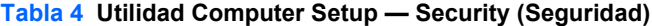

### **Tabla 4 Utilidad Computer Setup — Security (Seguridad) (continúa)**

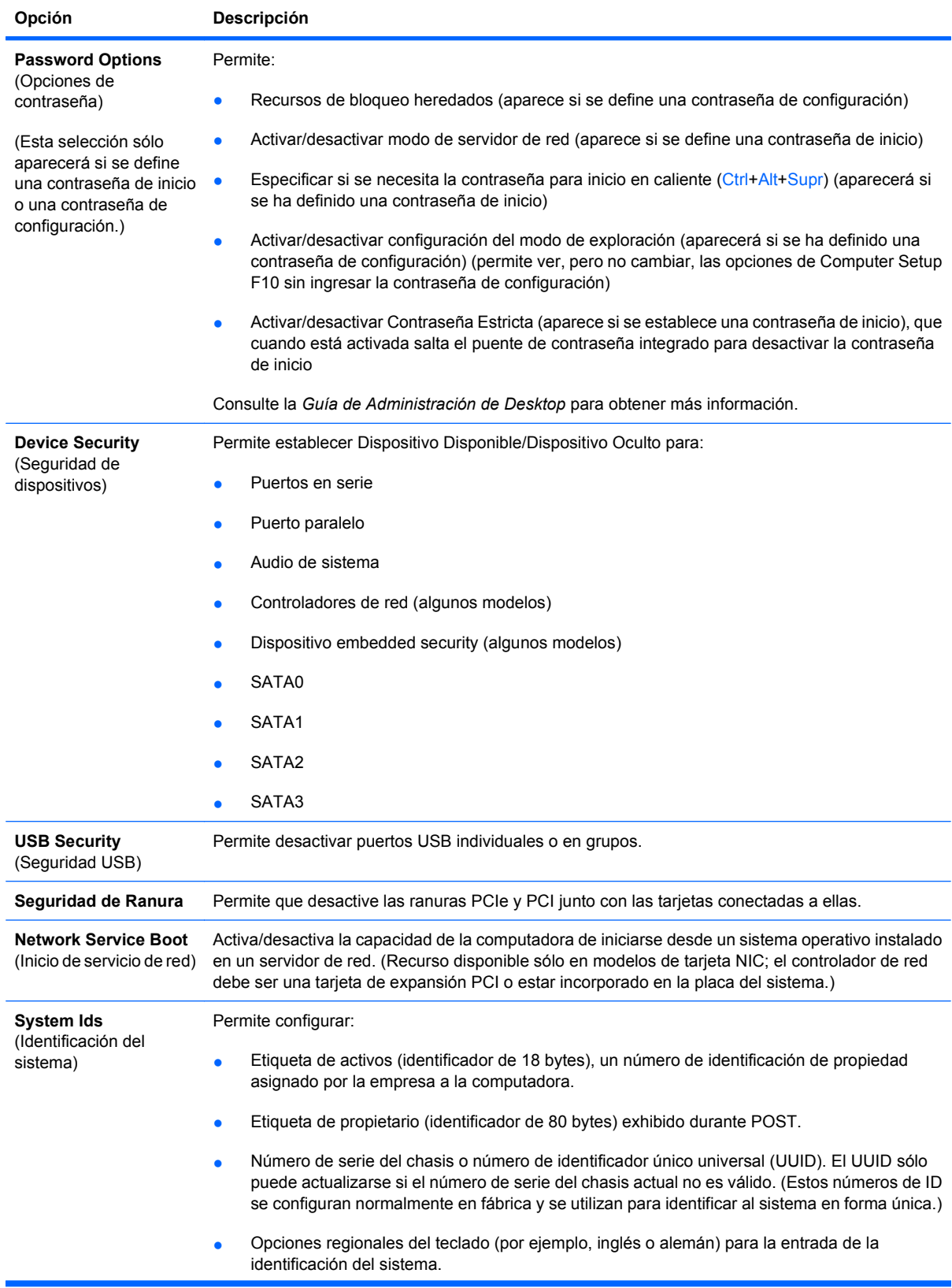

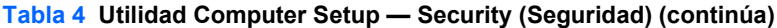

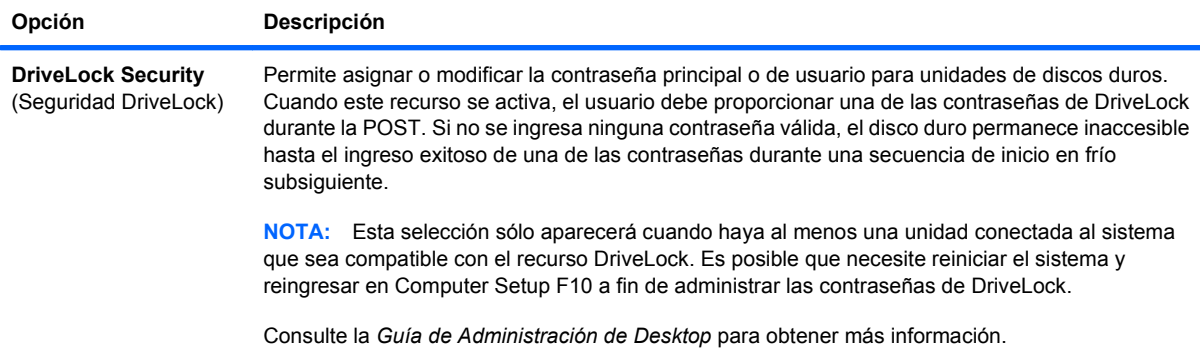

### **Tabla 4 Utilidad Computer Setup — Security (Seguridad) (continúa)**

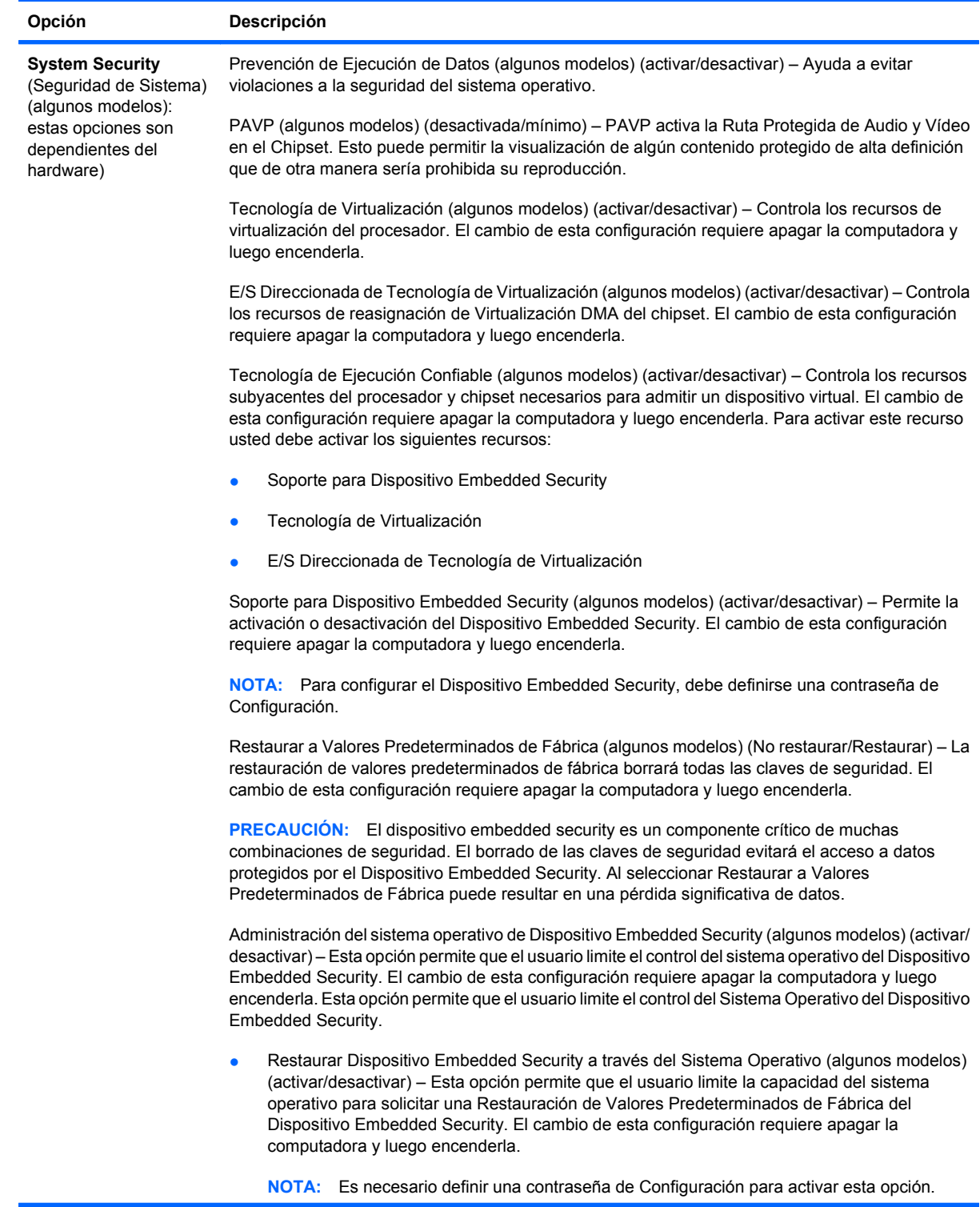

<span id="page-16-0"></span>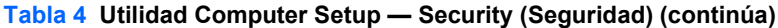

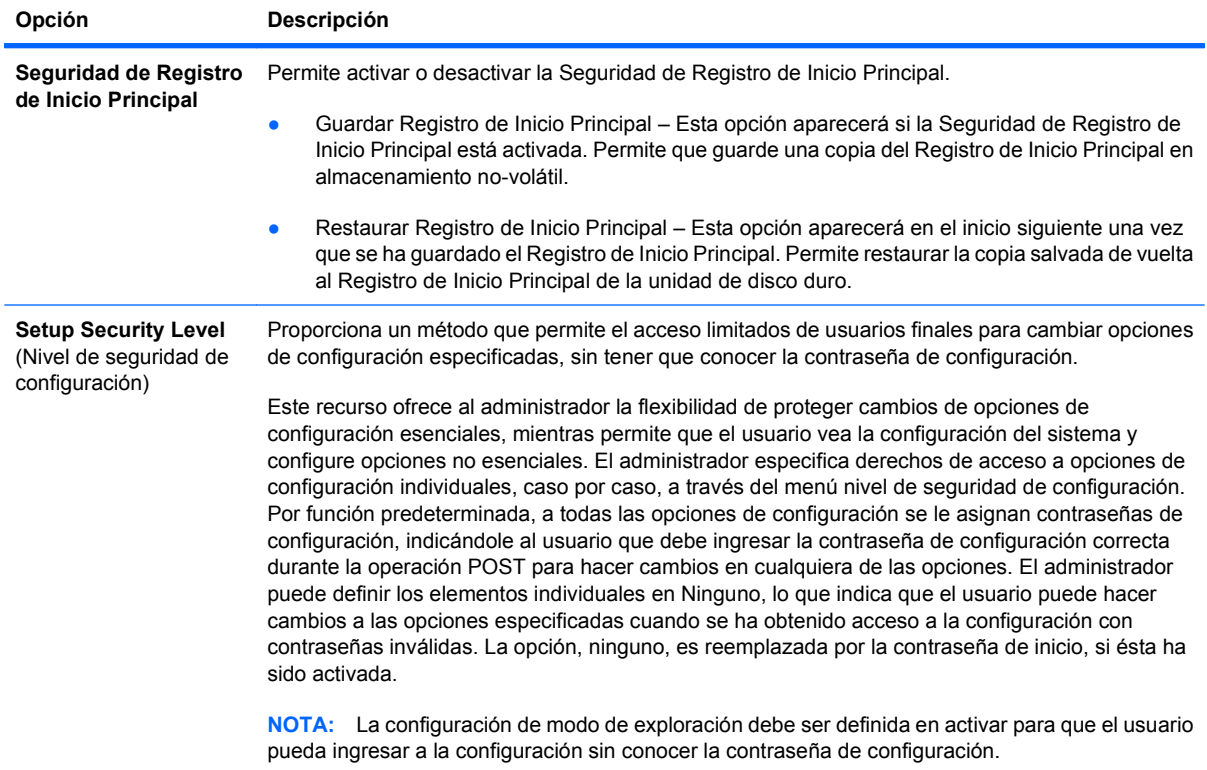

# **Utilidad Computer Setup — Storage (Alimentación)**

#### <span id="page-17-0"></span>**Tabla 5 Utilidad Computer Setup — Storage (Alimentación)**

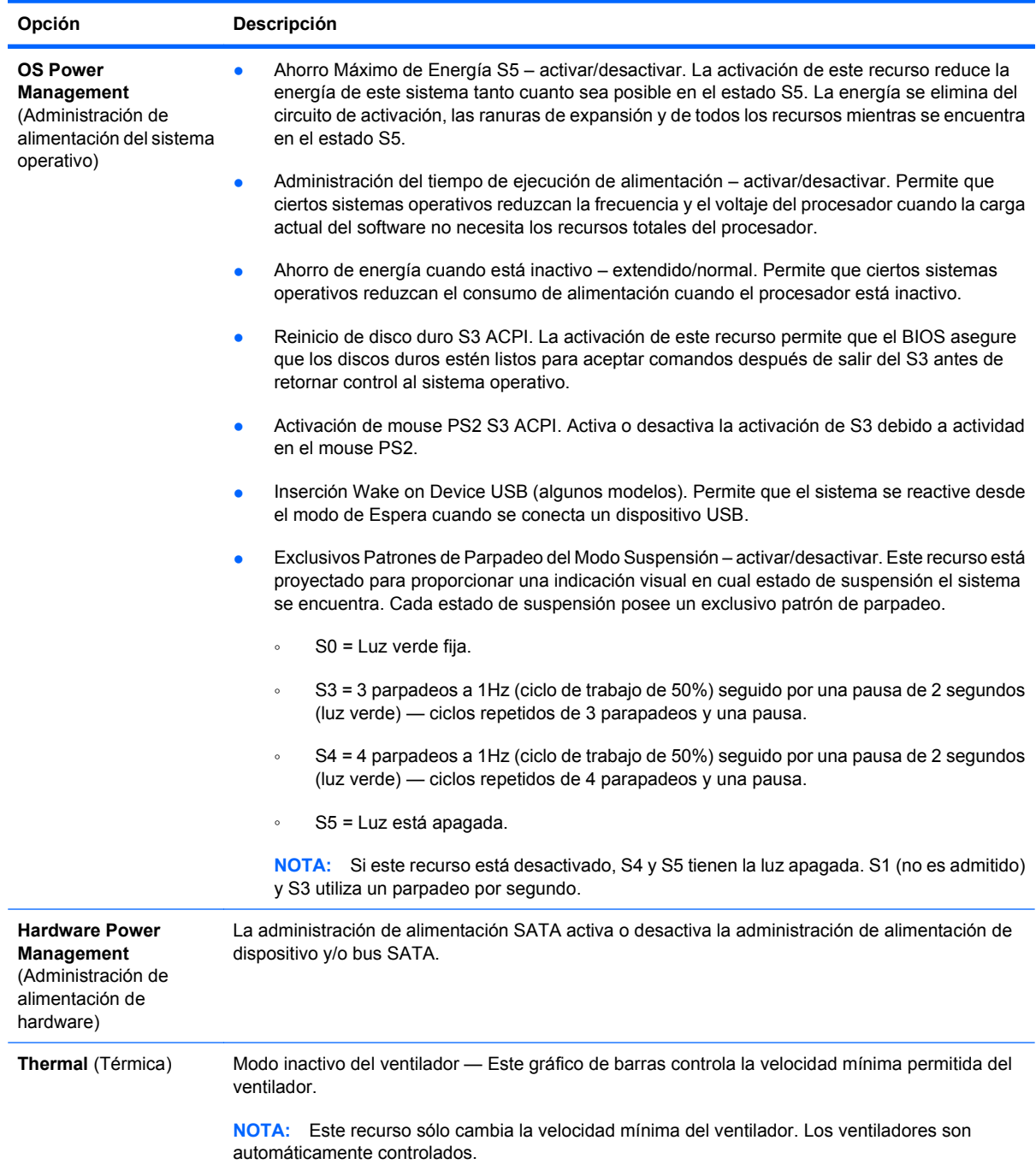

# **Utilidad Computer Setup — Advanced (Avanzada)**

| Opción                                          | Descripción                                                                                                    |
|-------------------------------------------------|----------------------------------------------------------------------------------------------------|
| <b>Power-On Options</b><br>(Opciones de inicio) | Permite configurar:                                                                                                  |
|                                                 | Modo POST (QuickBoot, Borrar Memoria, Inicio Completo, o Inicio Completo a Cada x Días).<br>$\bullet$                |
|                                                 | Inicio Rápido = No borra la memoria ni ejecuta una prueba de memoria.<br>$\circ$                                     |
|                                                 | Inicio Completo = Prueba de memoria (conteo) en inicio en frío. Borra la memoria en todos<br>$\circ$<br>los inicios. |

<span id="page-18-0"></span>**Tabla 6 Utilidad Computer Setup — Advanced (Avanzada) (para usuarios avanzados)**

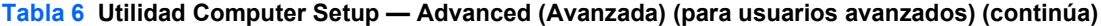

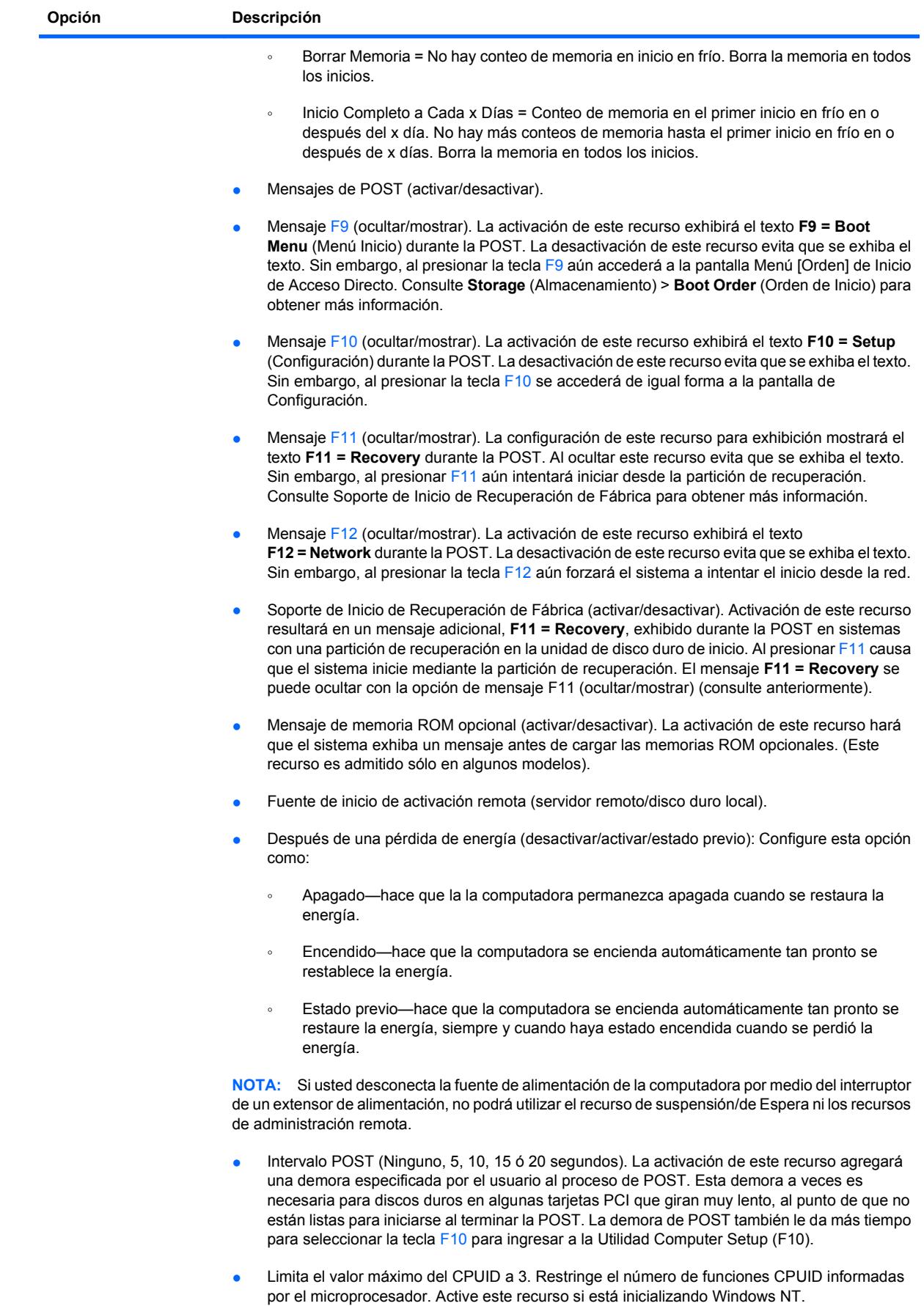

**• Mensaje saltar F1. Este recurso permite que el sistema inicie sin presionar F1 en la solicitación** 14 Utilidad Computer Setup (F10) e mondo se cambia la configuración.<br>ESMX

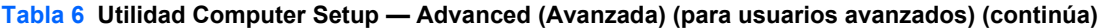

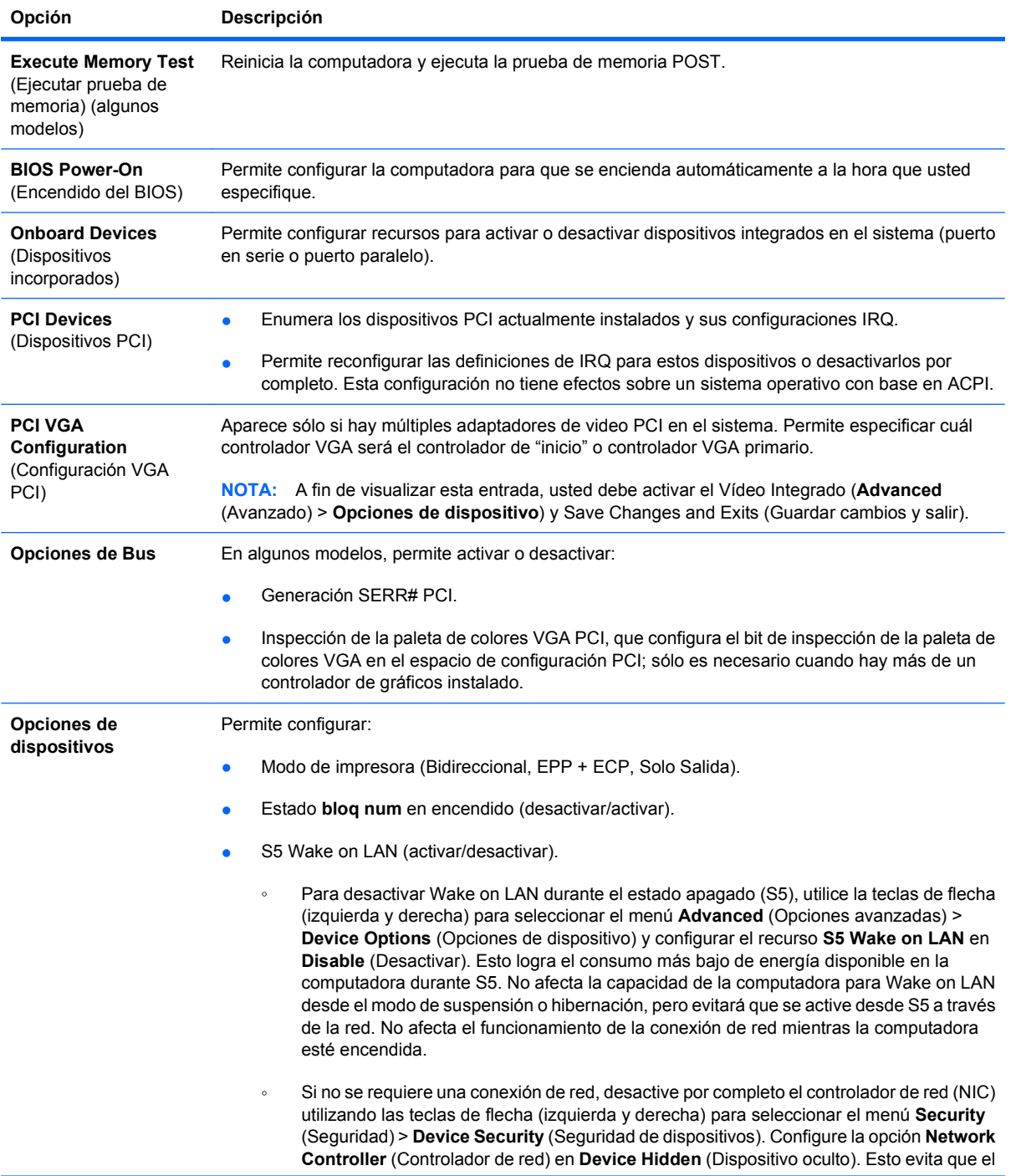

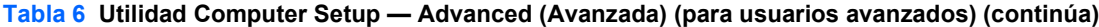

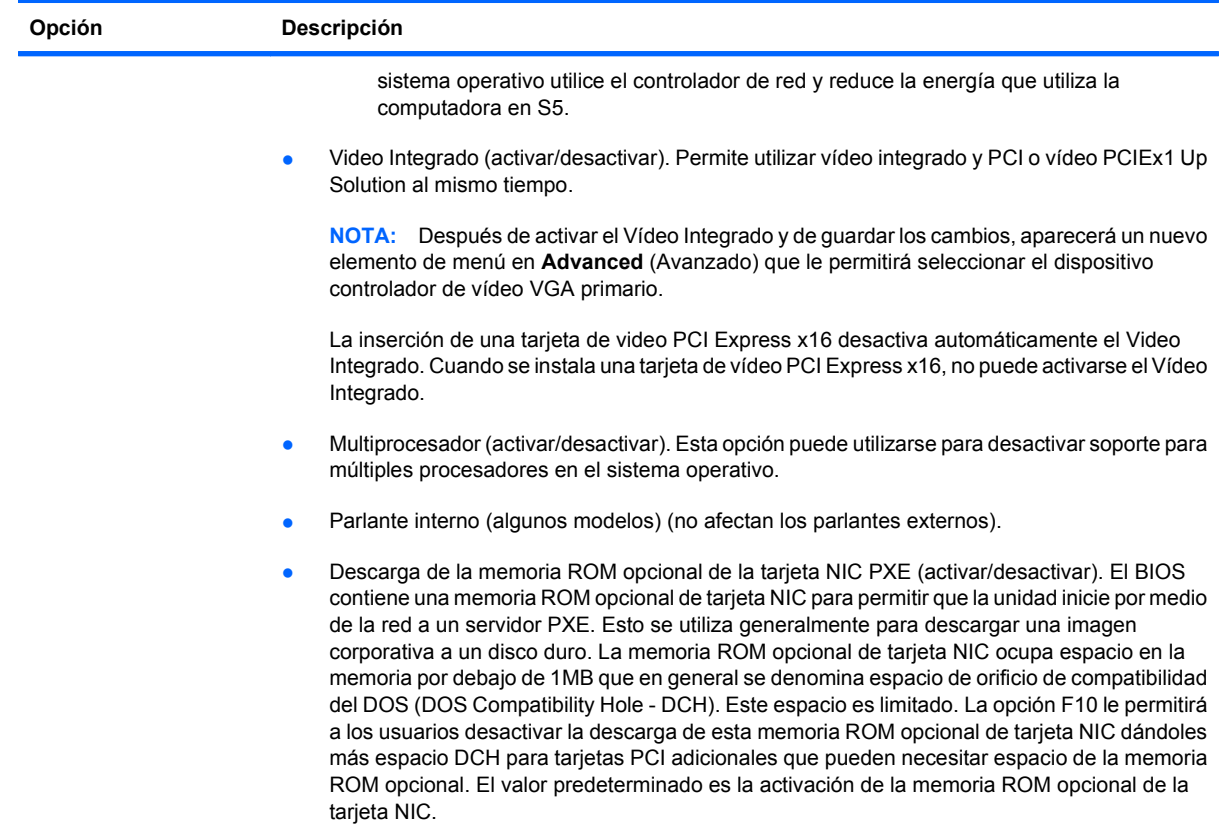

#### <span id="page-22-0"></span>**Tabla 6 Utilidad Computer Setup — Advanced (Avanzada) (para usuarios avanzados) (continúa)**

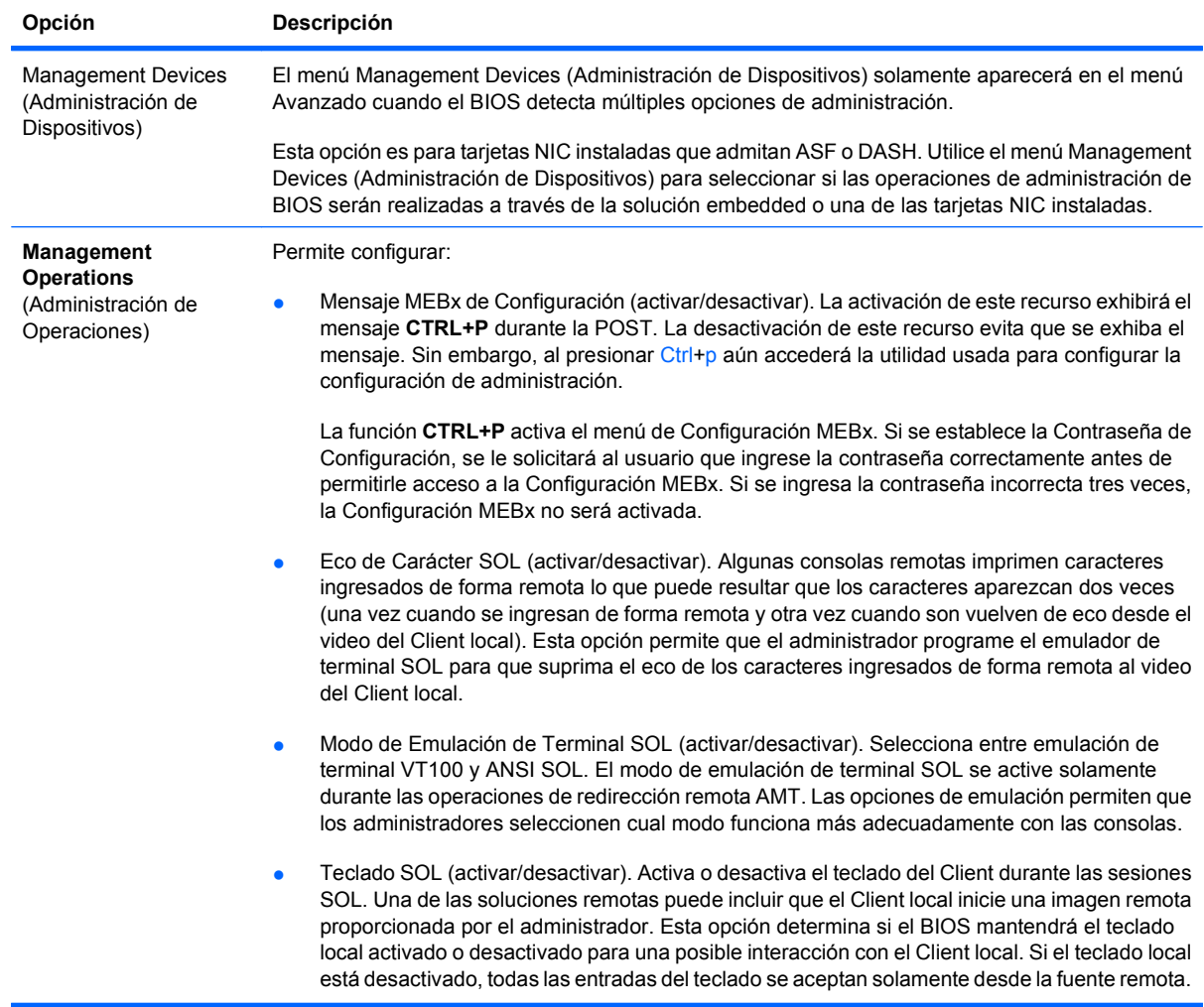

# **Recuperación de los valores de configuración**

Este método de recuperación requiere que realice primero el comando **Guardar en medios extraíbles** con la Utilidad Computer Setup (F10) antes que sea necesario **Restaurar**. (Consulte [Guardar en medios extraíbles en la página 4](#page-9-0) en la tabla Utilidad Computer Setup — Archivo.)

**NOTA:** Se recomienda guardar todas las definiciones modificadas de configuración de la computadora en un dispositivo multimedia flash USB, o un dispositivo de tipo disquete (un dispositivo de almacenamiento configurado para emular una unidad de disquete) y guardar el dispositivo para su posible uso futuro.

Para restaurar la configuración, inserte un dispositivo multimedia flash USB u otra multimedia de almacenamiento que emule un disquete con la configuración guardada y ejecute el comando **Restaurar** desde multimedia extraíble con la Utilidad Computer Setup (F10). (Consulte [Restaurar desde medios](#page-9-0) [extraíbles en la página 4](#page-9-0) en Computer Setup - File - Archivo).